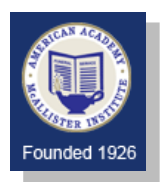

## **AAMI Course Evaluations - Students**

## **COMPLETING YOUR COURSE EVALUATION:**

Course evaluations will be available **in SONIS** this semester. They will open two weeks prior to the final exams of the course, and will be available until the end of the semester.

To access the evaluations, please click on **ACADEMICS** from your main menu in SONIS, then click on **SCHEDULE**.

When a course evaluation becomes available, the **SCHEDULE** screen will look similar to the screenshot below. It may be difficult to see here, but the Description (the course name**) Sociology of Funeral Service** is highlighted in light blue and if you hover your mouse pointer over it, you will see it is actually a link. [Conversely, since **Chemistry for Embalmers** is not highlighted and is not a link, its evaluation is not yet available.] Your instructor will remind you when their course's evaluation opens.

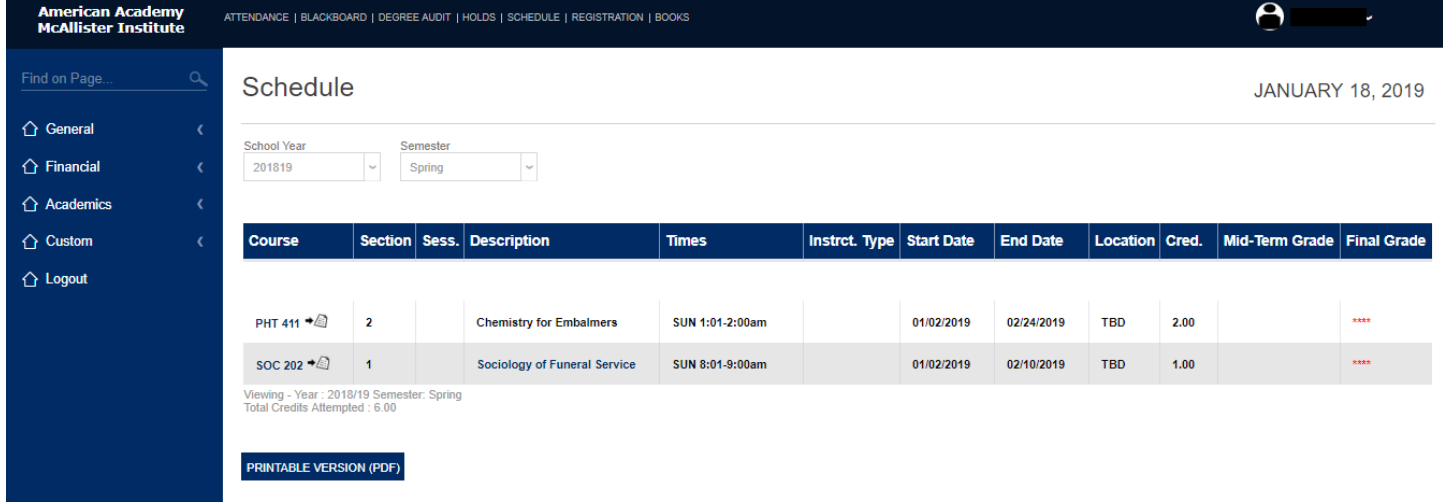

Click on that course name link to access and complete the evaluation.

All instructors are committed to making courses the best they can be. Therefore, you are encouraged to provide constructive feedback for each course. Your instructor will be able to see all responses but will NOT be able to see who made the responses.